## **目 次** CONTENTS

企業活動と会計処理 **1** 第 **1. 企業の経営活動と利益の計算**

**学習項目** (1)人々を豊かにする企業の活動(Introduction)

6

8

- (2)企業における業務
- (3)現金に関する管理システム
- (4)購買業務と販売業務の管理システム
- (5)損益計算書と貸借対照表の仕組み

#### **2. 会計処理の基本**

**学習項目** (1)簿記の仕組みと記録のルール (2)会計ソフトの特徴 (3)会計データの入力画面と帳簿の種類

#### 会計ソフトの操作 企業の基幹業務と会計処理 **2 3** 第 **/** 章 **第 章 3. コンピュータの関連知識と弥生会計ソフトのセットアップ 5. 企業の業務と会計処理 学習項目** (1)コンピュータの関連知識 **学習項目** (1)現金預金に関連する業務と会計処理 (2)会計ソフトのインストール (3)弥生会計の起動と復元 (4)弥生会計のバックアップと終了 (2)仕入に関連する業務と会計処理 (3)売上に関連する業務と会計処理 (4)経費に関連する業務と会計処理 (5)その他の債権・債務に関連する業務と会計処理 (6)給与に関連する業務と会計処理 **4. 会計データの入力操作と帳簿の体系 6. 税金に関する基礎知識と会計処理 学習項目** (1)会計データの入力処理と帳簿の体系 **学習項目** (1)国税と地方税 (2)振替伝票による入力 (3)入力データの確認 (4)入力済取引の修正・削除・コピー (5)入力データの検索と印刷 (2)法人税の基礎知識 (3)消費税の基礎知識 10 18 14 22

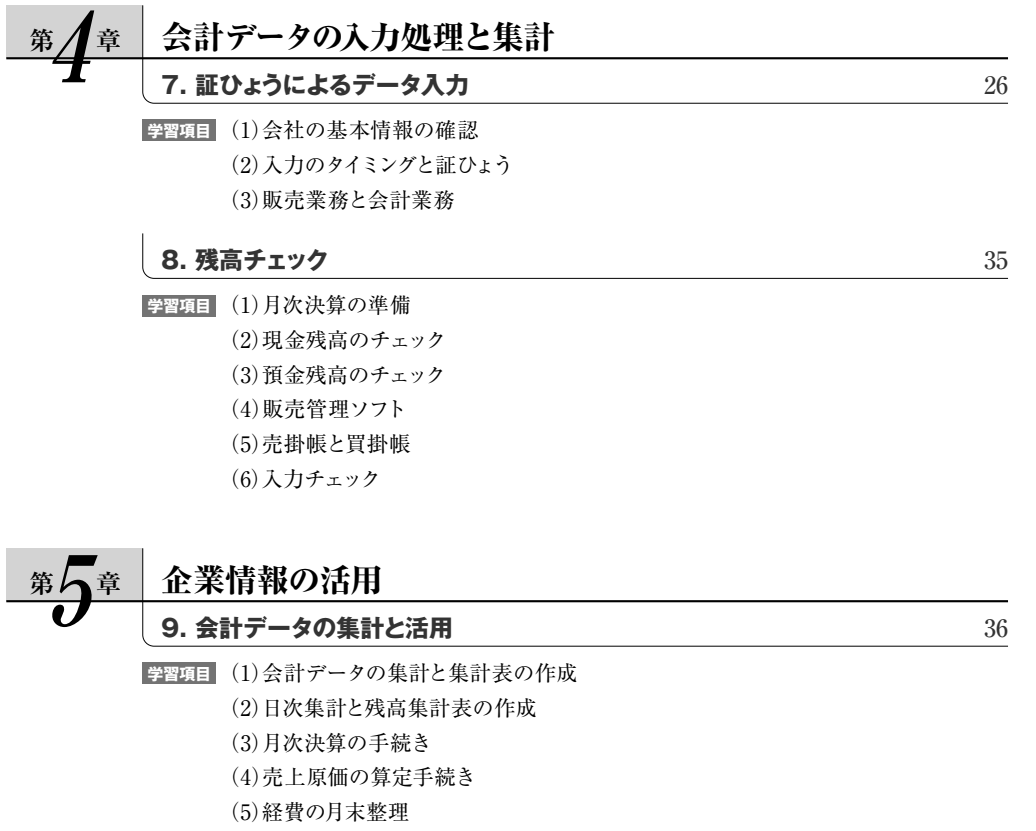

(6)減価償却の内容と手続き

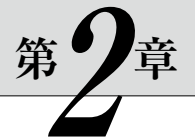

# 会計ソフトの操作

### **3. コンピュータの関連知識と弥生会計ソフトのセットアップ**

#### **学習目標**

 **コンピュータリテラシーとして,会計ソフトの動作環境を確認することができる知識の修得 を目標とする。ここでは,弥生会計ソフトの起動と終了,バックアップファイルの復元やバック アップファイルを適切に保存することができるようにする。**

 **なお,会計ソフトの初期設定(環境設定)は,次の教育レベルに位置づけ,ここでは扱わない。**

### **学習テーマ**

- **コンピュータリテラシーとして,用語を理解したうえで,会計ソフトの動作環境を確認する。 ・**
- **弥生会計の起動と終了の操作を確認したうえで,バックアップファイルの復元ができる。 ・**
- **弥生会計の終了時に,ハードディスク以外の保存場所にバックアップファイルを保存できる。 ・**
- **データファイルとバックアップファイルの違いを確認し,自動バックアップ処理を理解する。 ・**

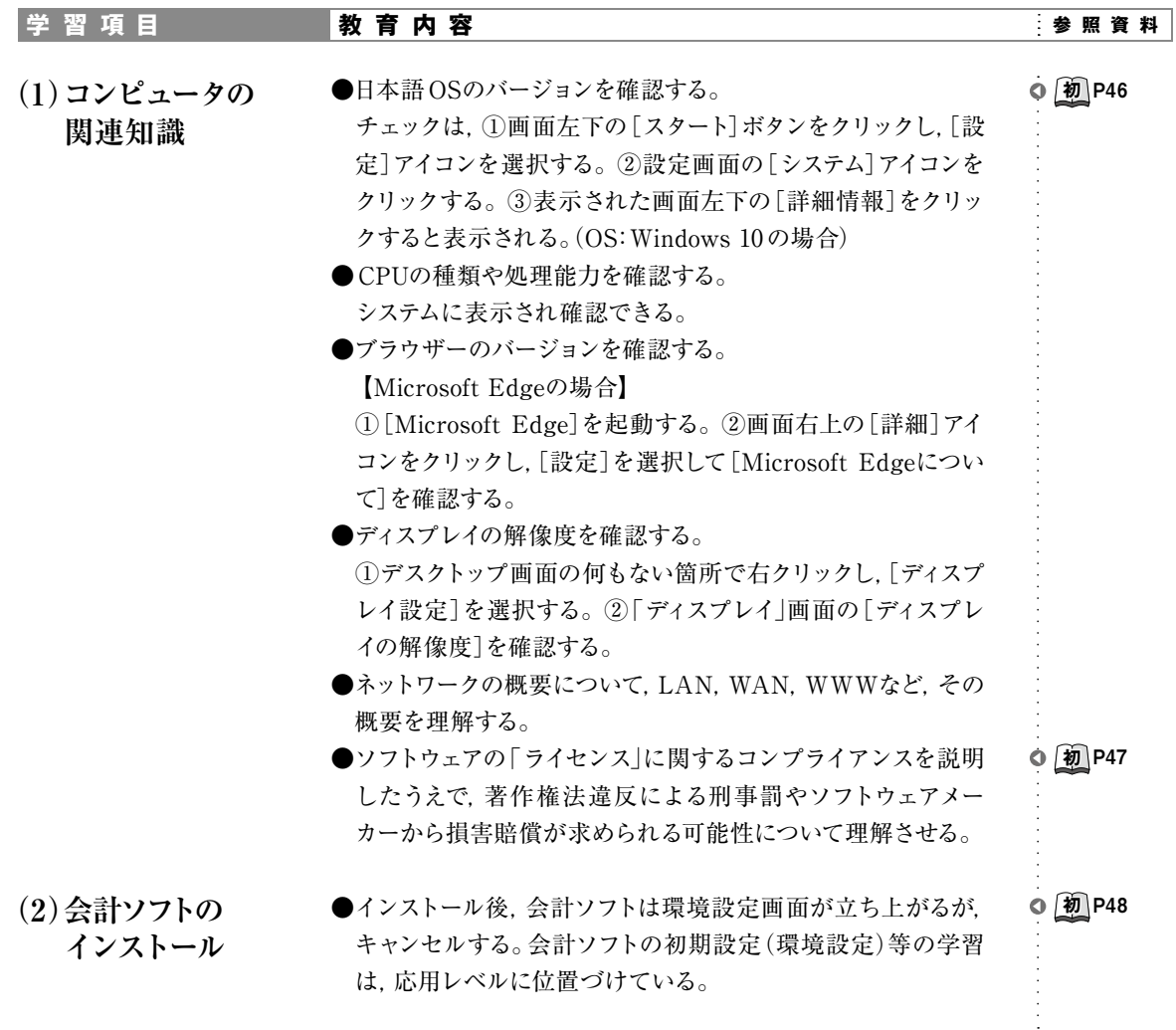

**初** コンピュータ会計<br>初 初級テキスト

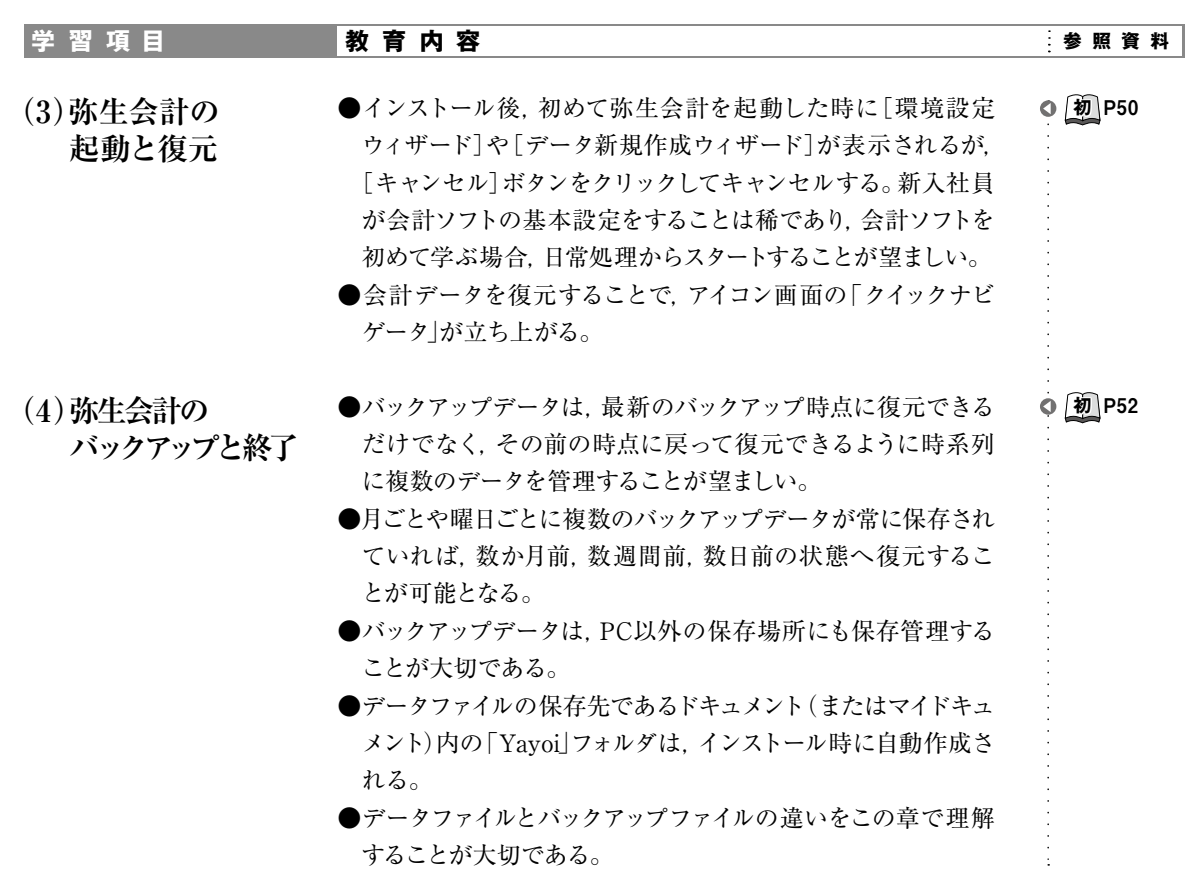

### **4. 会計データの入力操作と帳簿の体系**

#### **学習目標**

**会計ソフトのデータ入力方法と帳簿体系におけるデータの流れを理解させたうえで,振替伝票 による入力ができるようにする。また,振替伝票の入力・表示・修正・検索等までを充分に理解さ せ,会計ソフトの操作に慣れさせる。**

 **求められている会計情報について理解することができ,目的に応じてデータを集計,検索して出 力できることを目指す。**

#### **学習テーマ**

- **弥生会計ソフトの各帳簿(アイコン画面)の内容を確認し,学習簿記と会計ソフトにおける帳簿 ・ 体系の違いについて理解する。**
- **振替伝票による入力方法・修正・削除・コピー,そして,目的に応じて検索ができる。 ・**
- **各集計表の内容を理解し,必要に応じたデータを集計し,印刷できる。 ・**
- **入力支援機能について,その概要を理解して利用できる。 ・**

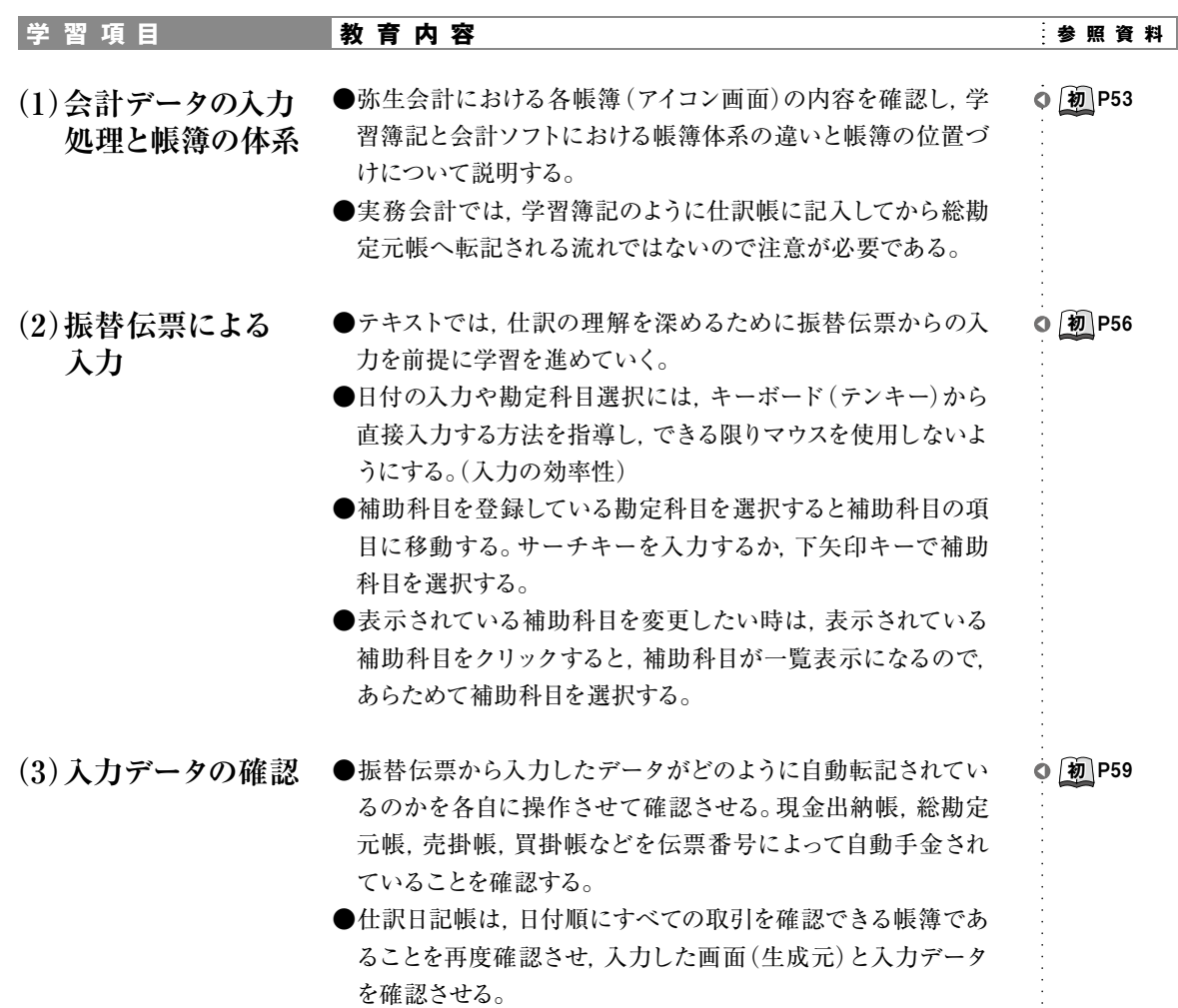

 $\frac{1}{2}$ 

**初** コンピュータ会計<br>初 初級テキスト

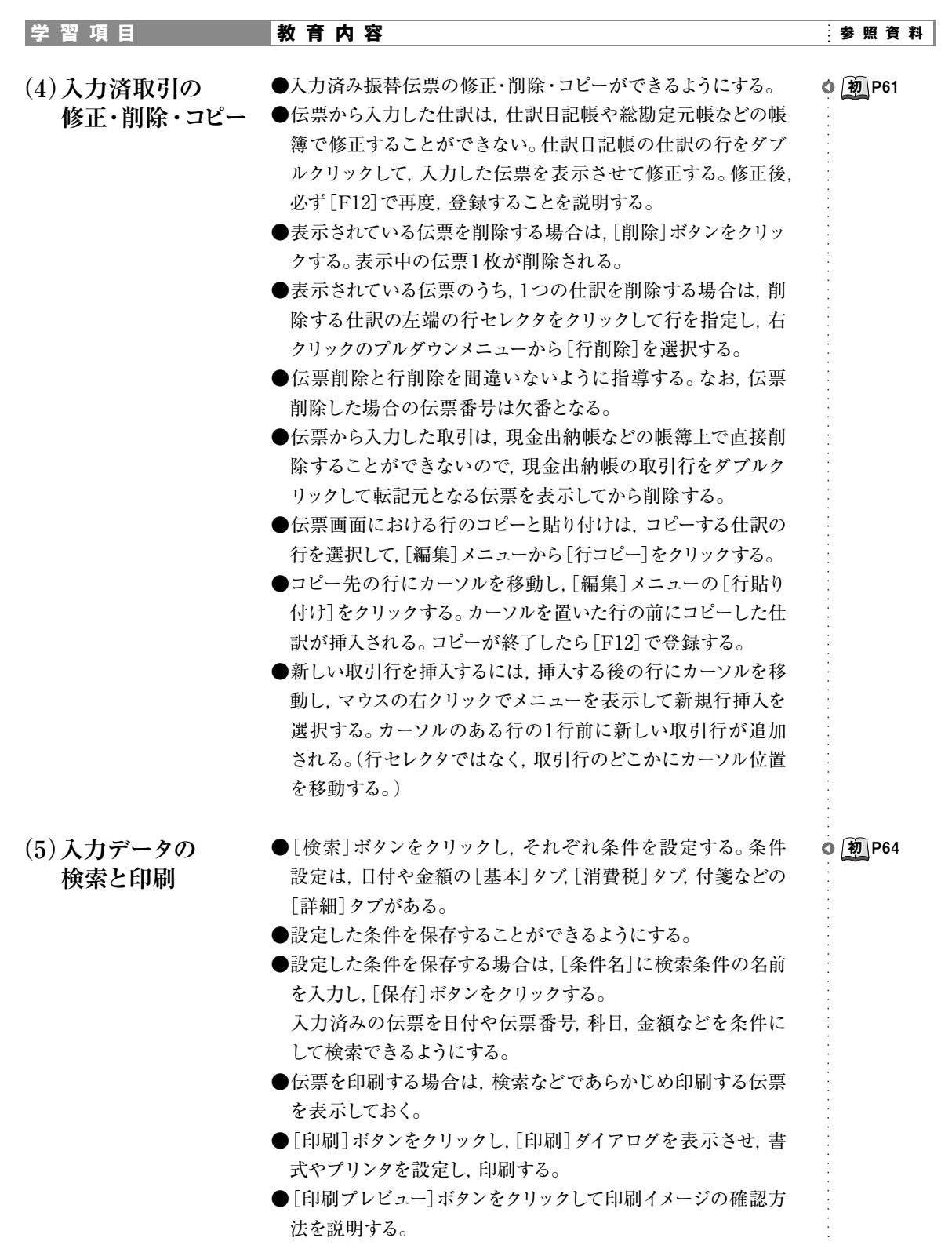

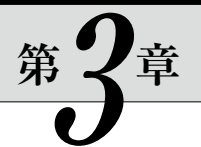

# 企業の基幹業務と会計処理

### **5. 企業の業務と会計処理**

#### **学習目標**

 **企業の業務のうち,現金預金,売上,仕入,経費,給与に関連する業務の内容と流れにつ いて確認したうえで,会計処理を理解する。この章で学習した項目については,第4章のデー タ入力で確実に習得できる事を目指す。**

 **また,給与に関連する業務では,従業員の立場でアプローチし,給与計算の業務を身近な ものとして意識させる。**

#### **学習テーマ**

- **現金の科目で処理する範囲を確認し,金融機関ごとの預金管理の重要性を理解する。 ・**
- **小切手に関する基本的な知識と種類について学ぶ。 ・**
- **仕入業務の流れを理解し,届いた請求書と会計データとの照合,支払方法などを確認する。 ・**
- **販売業務の流れを理解し,販売管理システムと会計システムの関係,起票される証ひょう類や売 ・ 上のタイミングを理解する。**
- **発生した経費項目を正しく処理するために,請求日や締日の金額と会計処理,そして月末処理に ・ ついて理解する。**
- **給与計算の業務内容と会計処理だけではなく,社会保険や労働保険の概要を確認する。 ・**

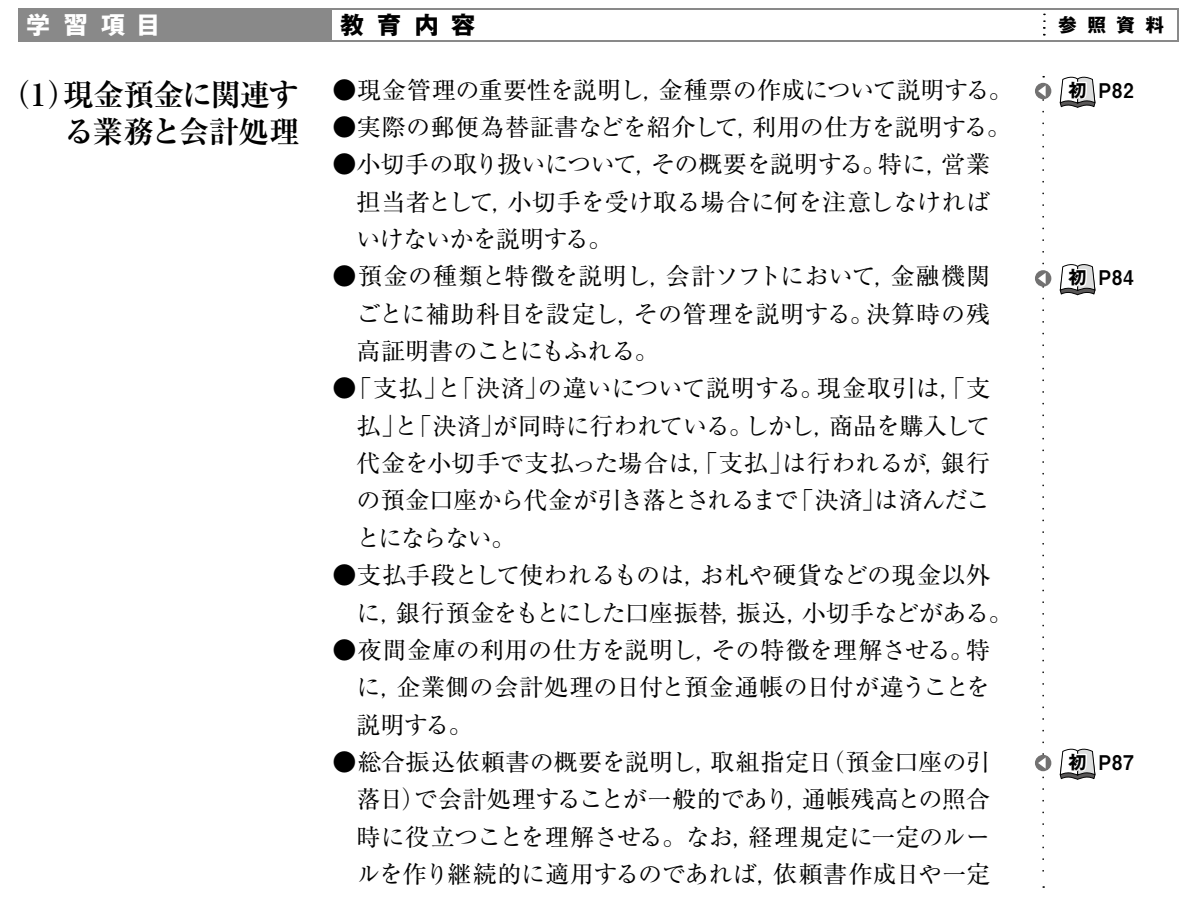

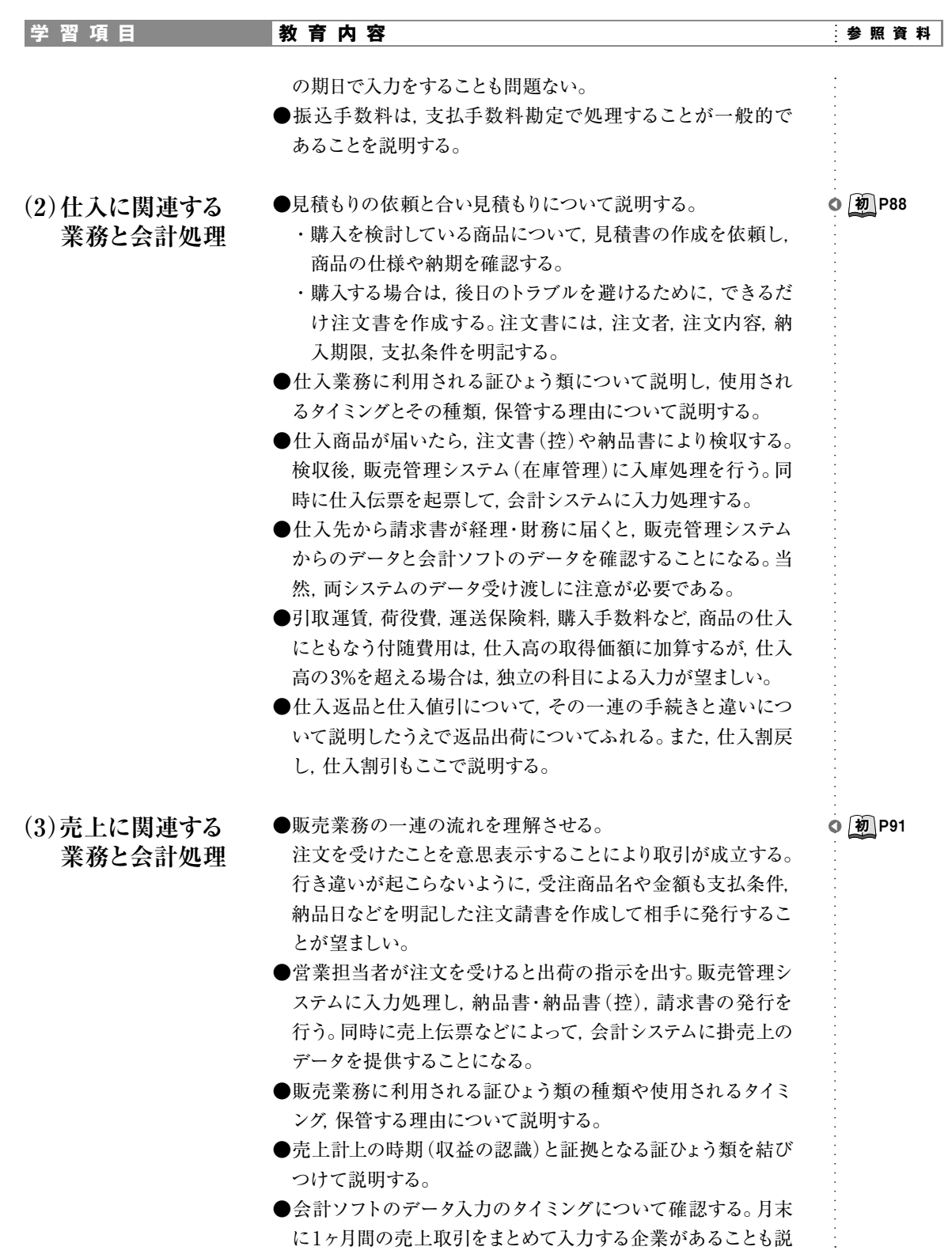

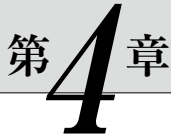

# 会計データの入力処理と集計

# **7. 証ひょうによるデータ入力**

#### **学習目標**

 **企業内のビジネスプロセス(業務の流れ)と証ひょう類との関連を確認したうえで,実際の バウチャー(証ひょう)にもとづいて,会計ソフトにデータを入力させる。実際の証ひょう類から 「何を読みとり,どのタイミングで取引データを会計ソフトに入力するのか」を習得する。**

#### **学習テーマ**

- **ビジネスプロセス(業務の流れ)を充分に理解したうえで,関連する証ひょう類を確認する。 ・**
- **どのような証ひょう類を証拠として取引データの認識とするかを確認する。 ・**
- **証ひょうから何を読みとり,どのタイミングで会計ソフトに入力するのかを理解する。 ・**

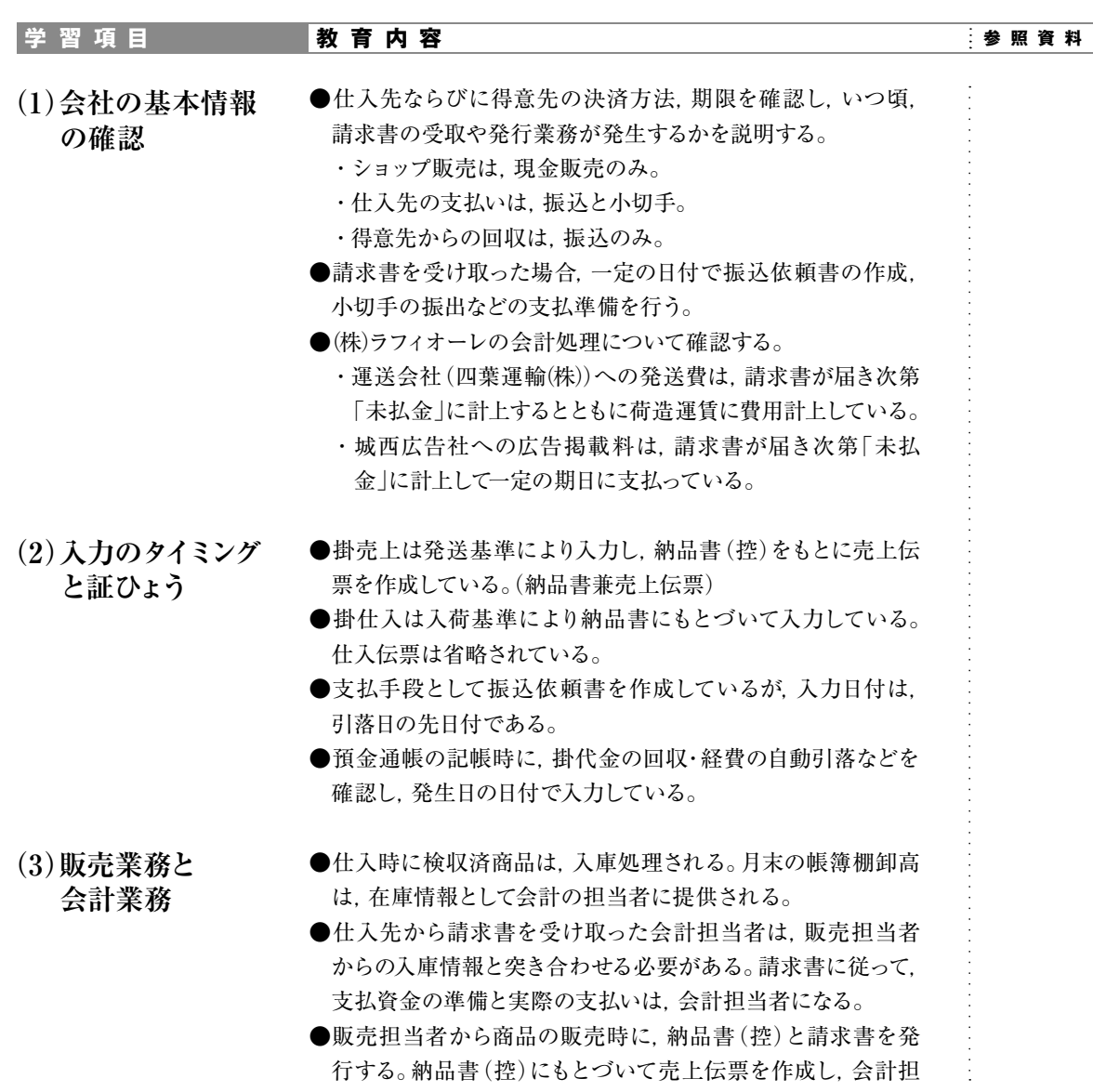

**学習項目 教育内容 参照資料**

当者へ提供する。

●納品書(控)=売上伝票によって、掛売上のデータを入力する。

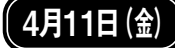

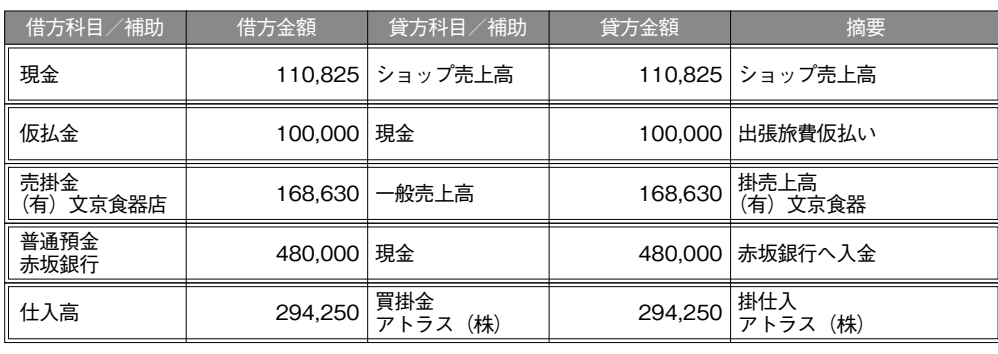

●レジスタのレジペーパーを集計したレジスタ売上集計表により店での現金販売を入力する。

●ショップ売上の仕訳を入力する時は,「ショップ売上高」科目を使用する。掛売上高と区別 して管理するため,「ショップ売上高」という勘定科目を利用する。

●稲葉氏の出張費を現金で仮払いしている。 仮払金は、仮払依頼書の提出によって出金し、後日の報告によって、該当する科目へ振り 返るなどして仮払金の精算をする。

●掛売上は発送基準により入力し,納品書(控)をもとに売上伝票を作成している。(納品書 兼売上伝票)

●商品は四葉運輸(株)に発送を依頼している。請求書が届き次第に「未払金」の仕訳を入力する。 1ヶ月集計された請求明細書が四葉運輸(株)から届くことになっている。 請求書と請求期間の「発送申込書兼受取書」と突き合わせ,請求書に従って翌月20日ま でに指定口座へ振り込む。(振込依頼書の作成)

- ●「発送申込書兼受取書」は,以後省略されている。
- ●発送費については,初期値で設定されている「荷造運賃」の科目を使用する。会計ソフト に設定されている勘定科目としては,「発送費」より一般的である。
- ●ショップでの売上などで手もとにある現金は、毎週金曜日の夜に赤坂銀行の夜間金庫を 利用している。夜間金庫による通帳への記帳は,翌日の午後になることもあり,銀行休業 日が入る場合は,入力日と通帳への記帳日が一致しない。仕訳の入力は,金曜日付にな るが,赤坂銀行が入金処理を行うのは月曜日になる。
- ●掛仕入は,店の規模が小さいので,仕入伝票を作成しないで,納品書をもとに仕訳を入力 する。入力のタイミングは,入荷基準による。
- ●入力する時の消費税処理は,税込経理方式なので,税込金額で入力する。